# UISR4200S 机器人通信协议 (V1.0)

上海优爱宝机器人技术有限公司

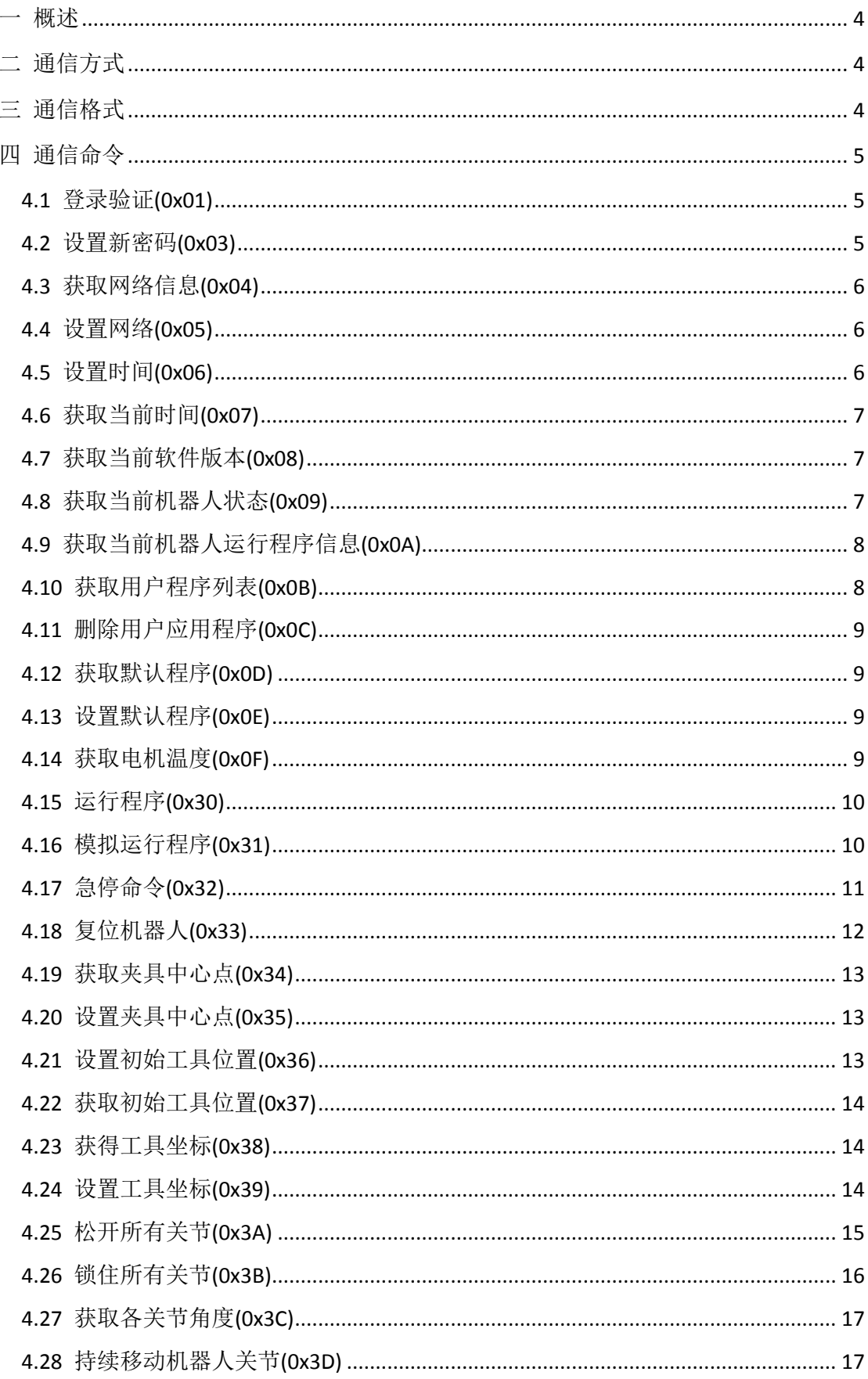

目录

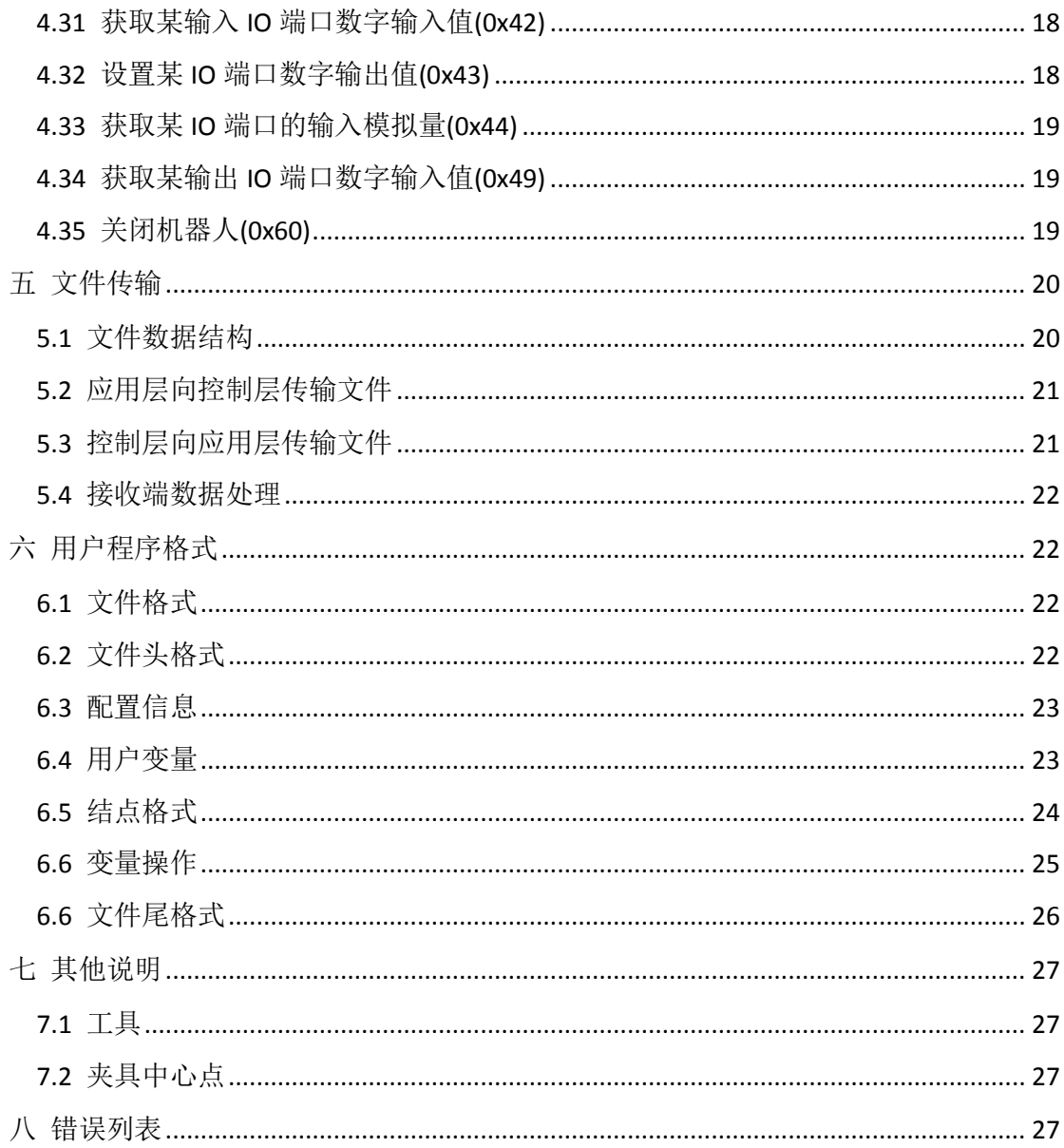

<span id="page-3-0"></span>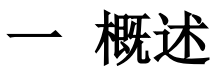

UISR4200S 机器人通信协议适用于上海优爱宝 UISR4200S 机器人,主要负责向用户展现 UISR4200S 机器人的状态, 控制 UISR4200S 机器人的行为, 以及编辑用户自定义程序; 控制 层负责解析用户命令,利用机器人运动算法控制 UISR4200S 各关节行为,以及监控各输入输 出端口状态。

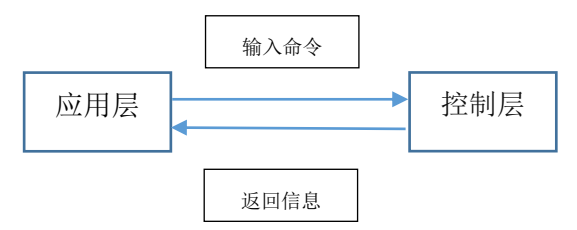

应用层泛指用户界面,控制层泛指 UISR4200S 机器人本体。

## <span id="page-3-1"></span>二 通信方式

应用层与控制层可以使用网络连接和蓝牙连接。

使用网络通信时,控制层作为服务器,应用层以客户端方式连接,两者之间以 tcp 方式 建立连接,服务器端的接口为8877,传送内容以明文传输(后期考虑加密传输)。

使用网络通信时,屏蔽蓝牙通信,即蓝牙和网络通信不会同时使用,且网络通信优先级 较高。

使用蓝牙通信时不需要登录验证。

## <span id="page-3-2"></span>三 通信格式

应用层与控制层的通信协议格式如下:

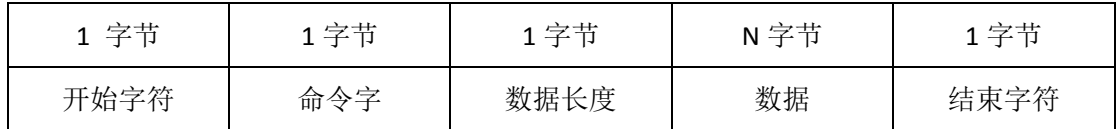

应用层发送数据时的开始字符为 0xAA, 结束字符为 0xCC(含义: A2C);

控制层发送数据时的开始字符为 0xCC, 结束字符为 0xAA (含义: C2A);

命令字解析具体的通信协议,详见下一章;

数据内容的长度受限于"数据长度",当数据长度为"0x00"时,没有数据。

## <span id="page-4-0"></span>四 通信命令

## <span id="page-4-1"></span>4.1 登录验证(0x01)

应用层向控制层发送登录验证,同时附带登录密码,控制层向其反馈验证结果;

应用层发送格式:

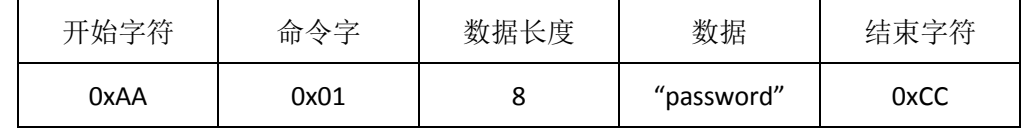

控制层验证通过结果:

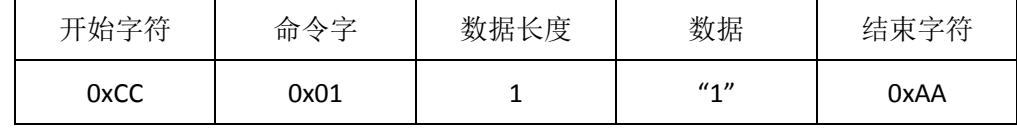

控制层验证失败结果:

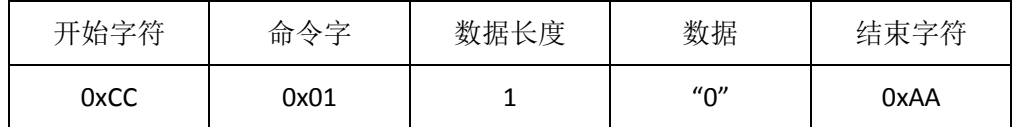

#### <span id="page-4-2"></span>4.2 设置新密码(0x03)

应用层向控制层发送设置新密码请求,控制层反馈设置结果。

应用层的请求中既要包含旧密码,同时包含新密码,中间以"|"分割,格式如下:

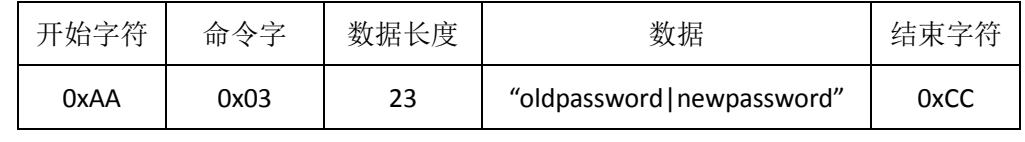

控制层验证通过结果:

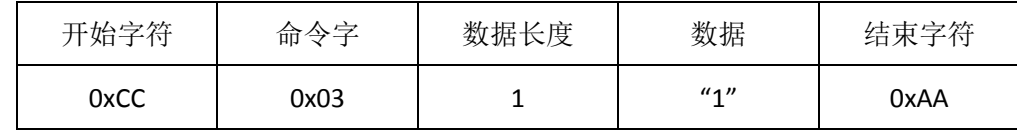

控制层验证失败结果:

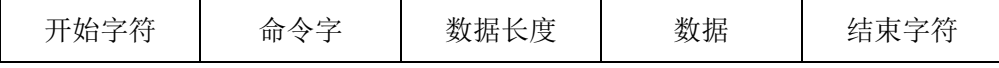

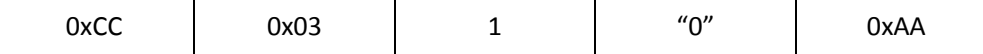

## <span id="page-5-0"></span>4.3 获取网络信息(0x04)

应用层向控制层发送"当前网络配置信息"请求,格式如下:

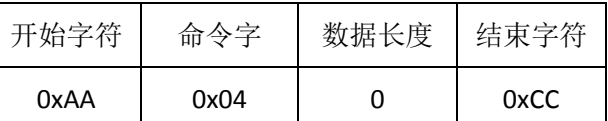

控制层向其返回 IP 地址,子网掩码和网管地址,其中以"|"分割,示例如下:

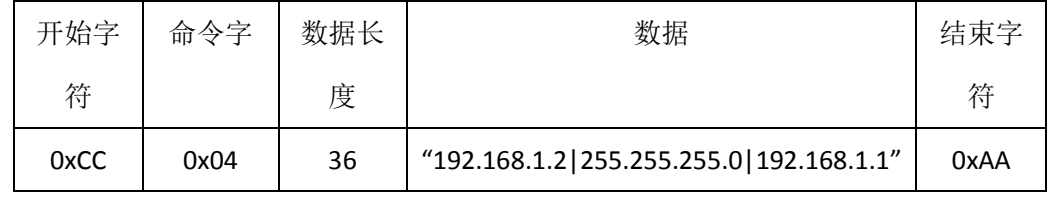

### <span id="page-5-1"></span>4.4 设置网络(0x05)

应用层向控制层发送"设置网络"请求,请求中包含 IP 地址,子网掩码和网关地址,三个之 间以"|"分割,示例如下:

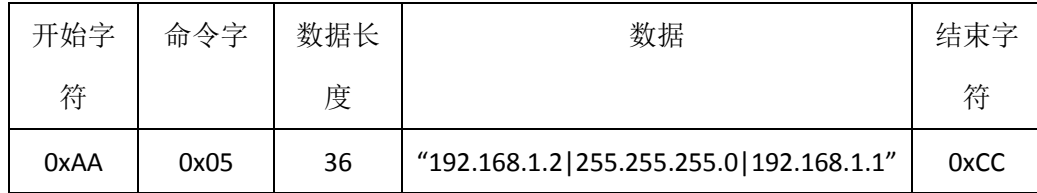

控制层向应用层返回设置网络结果,1:表示成功;0:表示失败,示例如下:

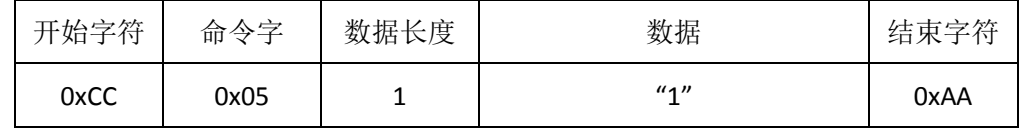

## <span id="page-5-2"></span>4.5 设置时间(0x06)

应用层向控制层发送"设置时间"请求,时间格式为"YYYYMMDDHHMMSS",示例如下:

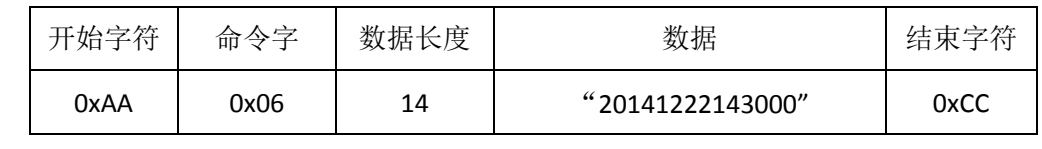

控制层向应用层返回结果,0:表示失败,1:表示成功,示例如下:

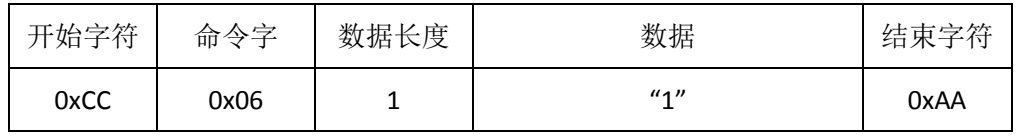

## <span id="page-6-0"></span>4.6 获取当前时间(0x07)

应用层向控制层发送"获取当前时间"请求,格式如下:

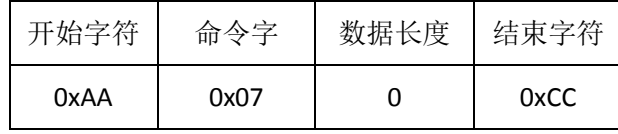

控制层向应用层返回当前时间,以"YYYYMMDDHHMMSS"表示,示例如下:

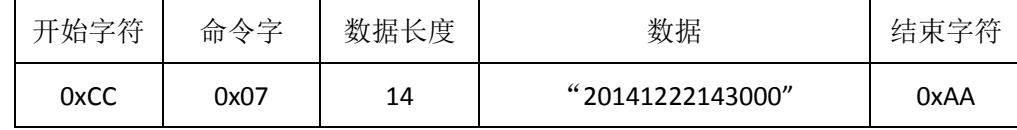

#### <span id="page-6-1"></span>4.7 获取当前软件版本(0x08)

应用层向控制层请求当前软件版本;

应用层格式如下:

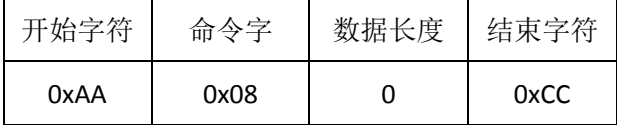

控制层返回结果:

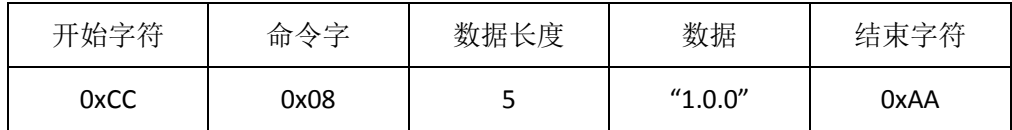

#### <span id="page-6-2"></span>4.8 获取当前机器人状态(0x09)

应用层向控制层发送"当前机器人状态"请求,控制层向其反馈当前信息;

应用层发送请求格式如下:

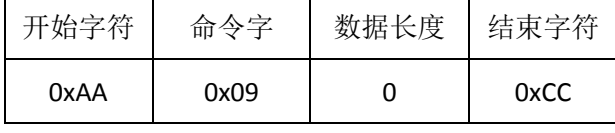

控制层返回信息包含 IDLE, RUNNING, ERROR 三种状态, 详见错误列表, 示例如下:

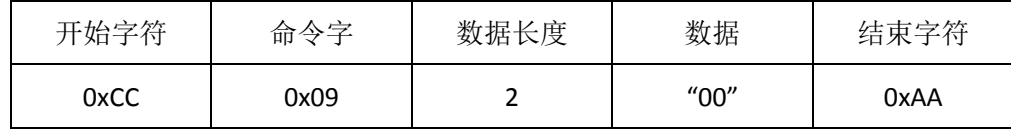

#### <span id="page-7-0"></span>4.9 获取当前机器人运行程序信息(0x0A)

应用层向控制层请求当前机器人运行的用户程序信息,格式如下:

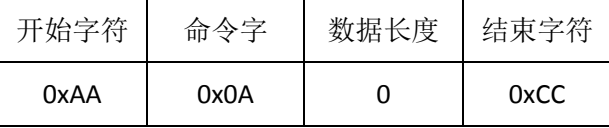

控制层返回信息包含结果,运行程序名称和运行时间,其中运行时间固定 8 个字节,以 "DDHHMMSS"格式存放, "DD"代表天数,"HH"代表小时数, "MM"代表分钟数, "SS"代表秒数; 程序名一般不超过30个字节,结果为1时表示正常,结果为0时表示当前机器人没有运行 程序,程序名和运行时间为空。 数据中的"结果","程序名"和"运行时间"使用"|"分割。

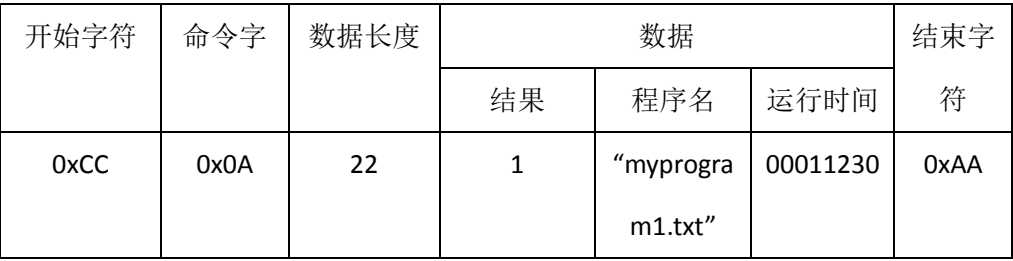

返回运行程序信息示例如下:

当返回错误时,格式如下:

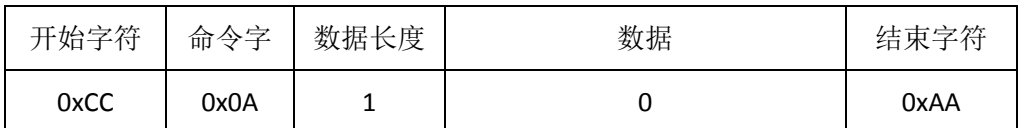

#### <span id="page-7-1"></span>4.10 获取用户程序列表(0x0B)

应用层向控制层发送"用户程序列表"请求,请求格式如下:

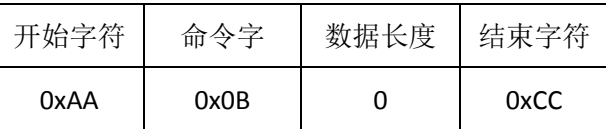

控制层以列表的形式返回结果,以"0"或"1"开头,后面接程序名,程序名间以"|"分割,格式 如下:

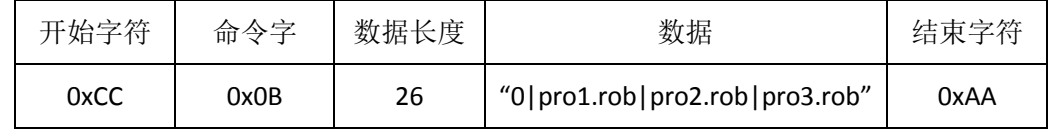

其中,"1"表示有后续报文,"0"表示没有后续报文。

### <span id="page-8-0"></span>4.11 删除用户应用程序(0x0C)

应用层向控制层发送"删除用户应用程序"请求,格式如下:

| 开始字符 | 命令字  | 数据长度 | 数据            | 结束字符 |
|------|------|------|---------------|------|
| 0xAA | 0x0C |      | " $prod.txt"$ | 0xCC |

控制层反馈删除操作结果,成功返回 1,失败返回 0,示例如下:

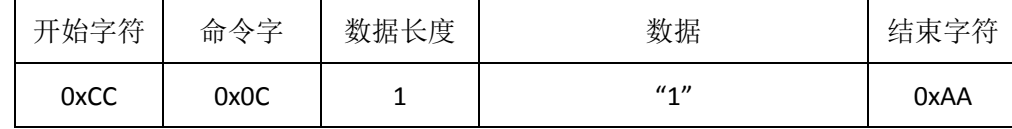

#### <span id="page-8-1"></span>4.12 获取默认程序(0x0D)

应用层向控制层请求当前默认的用户程序名称,格式如下:

| 开始字符 | 命令字  | 数据长度 | 结束字符 |
|------|------|------|------|
| 0xAA | 0x13 |      | 0xCC |

控制层向应用层返回当前默认程序名称,示例如下:

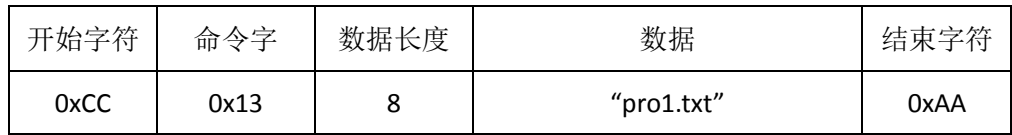

## <span id="page-8-2"></span>4.13 设置默认程序(0x0E)

应用层设置默认用户程序,格式如下:

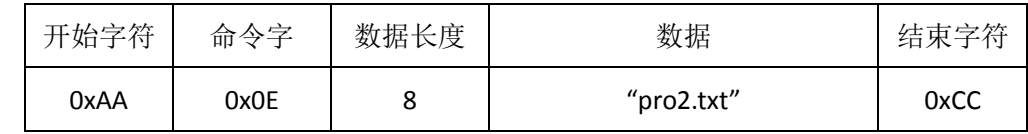

控制层返回设置结果, 数据长度为 1, 其中, 1 表示成功, 0 表示失败;

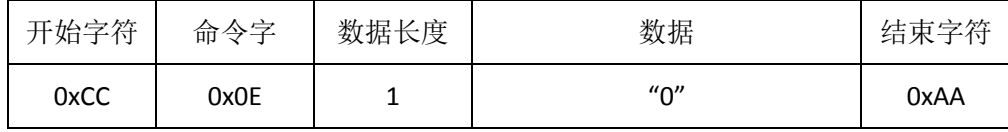

### <span id="page-8-3"></span>4.14 获取电机温度(0x0F)

应用层发送"获取电机温度"请求,格式如下:

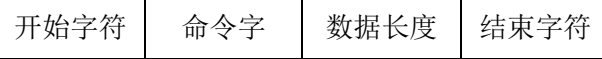

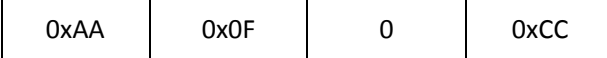

控制层返回电机温度,以"大臂电机温度|小臂电机温度|手腕电机温度|旋转电机温度"的 格式返回,示例如下;

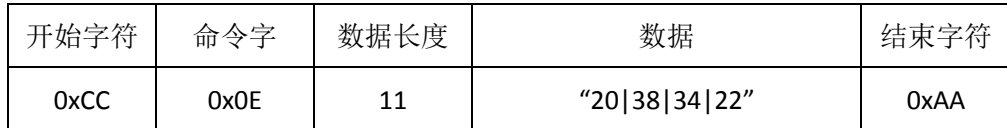

#### <span id="page-9-0"></span>4.15 运行程序(0x30)

应用层向控制层发送"运行程序"请求,后面添加运行程序名称,格式如下:

| 开始字符 | 命令字  | 数据长度 | 数据            | 结束字符 |
|------|------|------|---------------|------|
| 0xAA | 0x30 |      | " $prod.txt"$ | 0xCC |

控制层收到此命令后,首先检查是否具有运行条件,并将结果进行返回,格式如下:

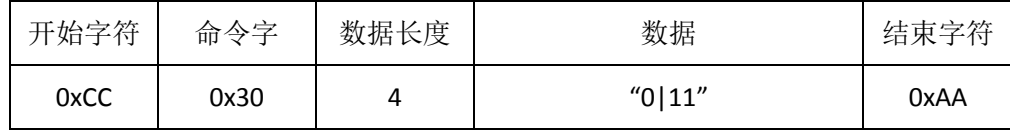

其中数据"0"表示不具有运行条件,后面的数字表示错误类型,如"11"表示大臂关节电机 出错,详见下表;数字"1"表示具有运行条件,

然后控制层执行程序,执行结束后将结果返回,成功返回"11",如下所示:

| 开始字  | 标志符  | 命令字  | 数据长度 | 数据   | 结束字  |
|------|------|------|------|------|------|
| 符    |      |      |      |      | 符    |
| 0xCC | 0x90 | 0x30 |      | "11" | 0xAA |

失败返回格式如下:

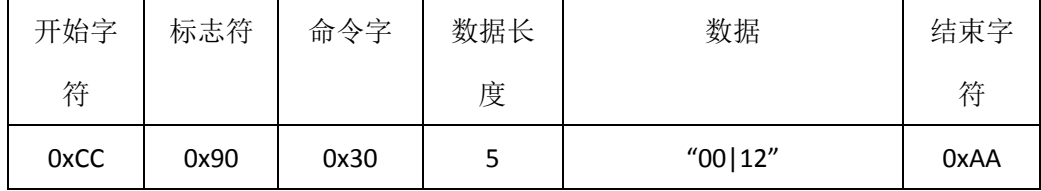

<span id="page-9-1"></span>其中,"00"表示执行失败,"12"表示小臂电机异常,详见错误列表。

#### 4.16 模拟运行程序(0x31)

应用层向控制层发送"运行程序"请求,后面添加运行程序名称,格式如下:

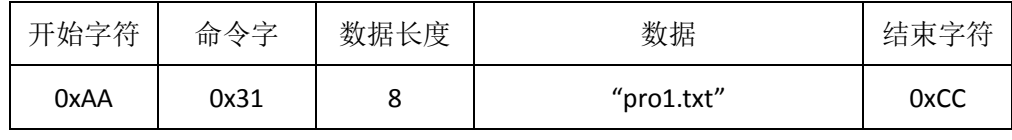

控制层收到此命令后,首先检查是否具有运行条件,并将结果进行返回,格式如下:

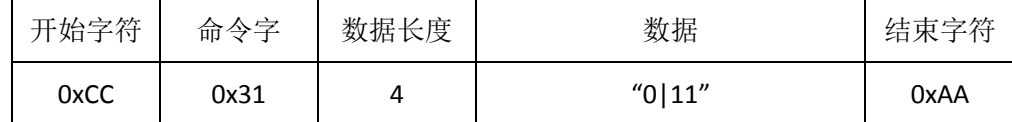

其中数据"0"表示不具有运行条件,后面的数字表示错误类型,如"11"表示大臂关节电机 出错, 详见表 4-2;

数字"1"表示具有运行条件,然后控制层执行程序,执行结束后将结果返回,成功返 回"11", 如下所示:

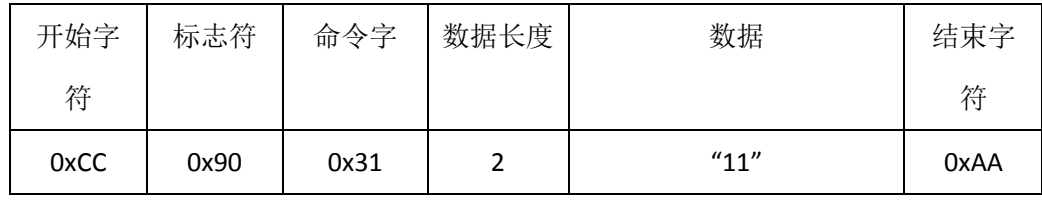

失败时返回格式如下:

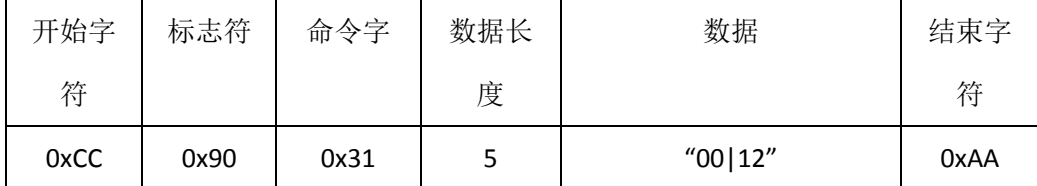

其中"00"表示失败,"12"表示小臂电机异常,详细出错原因见错误列表。

## <span id="page-10-0"></span>4.17 急停命令(0x32)

应用层向控制层发送"急停程序"请求,格式如下:

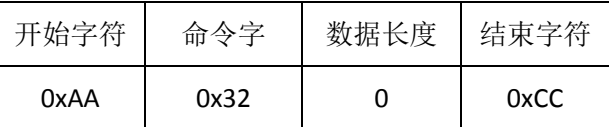

控制层收到此命令后,首先检查是否需要急停条件,若不需要急停,则返回结果:

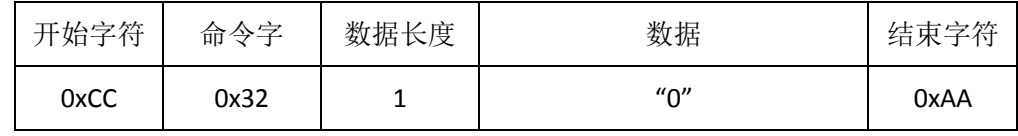

若需要急停,则首先返回"1",,如下所示:

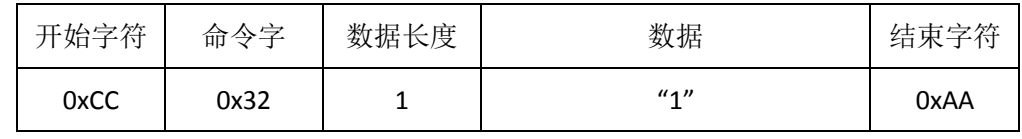

然后执行"急停"指令,并将结果返回,成功时返回"11",格式如下:

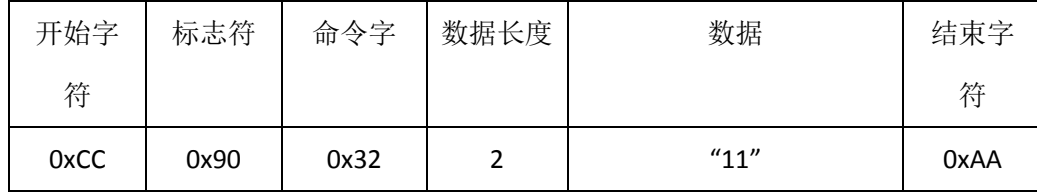

失败时,返回格式如下:

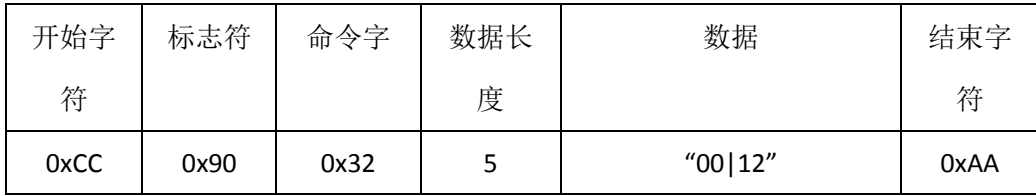

其中数据"00"表示急停失败,"12"表示小臂异常,详见错误列表。

#### <span id="page-11-0"></span>4.18 复位机器人(0x33)

应用层向控制层发送,"复位机器人"请求,格式如下:

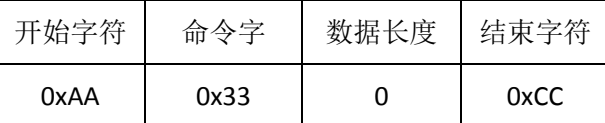

控制层收到此命令后,首先检查是否具有复位条件,并将结果进行返回。

若不具有复位条件,则将返回如下结果:

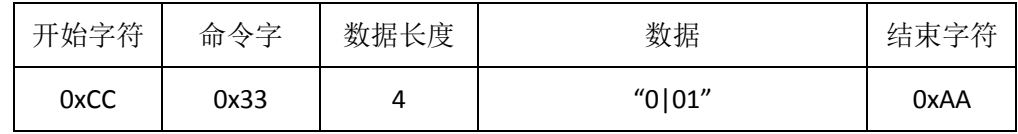

其中 0 表示不具有复位条件,后面跟不能复位机器人的原因,如"01"表示机器人正在执行程 序,详见表 4-4。

若机器人正在空闲状态,则可以进行复位,首先返回上位机可以复位的指令,如下所示:

| 开始字符 | 命令字  | 数据长度 | 数据                            | 结束字符 |
|------|------|------|-------------------------------|------|
| 0xCC | 0x33 |      | $\mathcal{U}$ 1 $\mathcal{U}$ | 0xAA |

然后,执行复位指令,并执行结束后,返回执行结果,结果同上,复位成功时,返回如下:

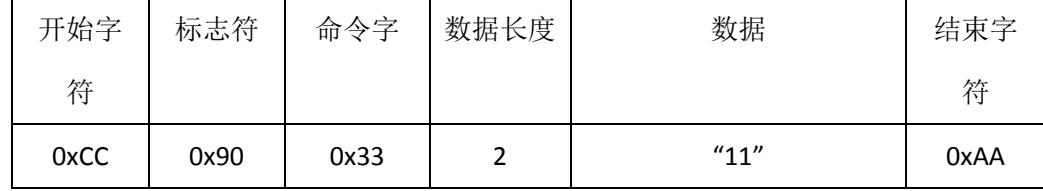

复位失败时返回如下:

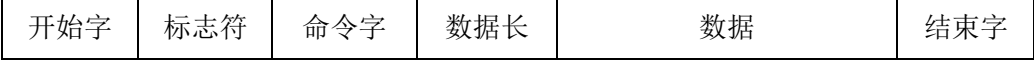

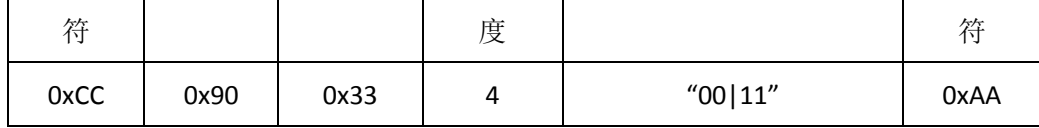

<span id="page-12-0"></span>其中,"00"表示复位失败,"11"表示大臂电机出错,详见错误列表。

#### 4.19 获取夹具中心点(0x34)

应用层向控制层发送"获取夹具中心点"请求,格式如下:

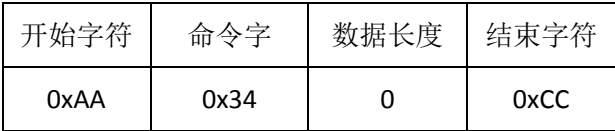

控制层向应用层返回夹具中心点,以三维坐标(x,y,z)坐标表示,其中各参数之间以"|"分割, 示例如下:

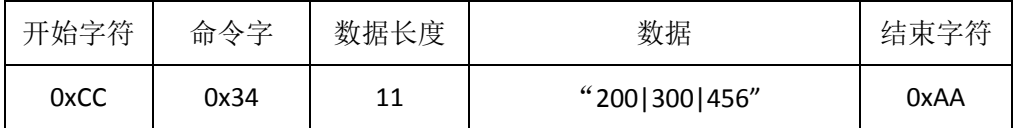

#### <span id="page-12-1"></span>4.20 设置夹具中心点(0x35)

应用层向控制层发送"设置夹具中心点"请求,工具坐标三维坐标(x,y,z),格式如下:

| 开始字符 | 命令字  | 数据长度 | 数据            | 结束字符 |
|------|------|------|---------------|------|
| 0xAA | 0x35 |      | "200 300 456" | 0xCC |

控制层向应用层返回设置结果,其中,1 表示成功,0 表示失败,示例如下:

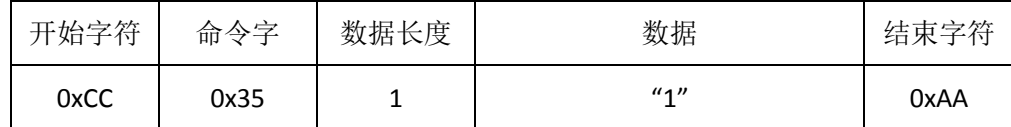

#### <span id="page-12-2"></span>4.21 设置初始工具位置(0x36)

应用层向控制层发送"设置初始工具坐标"请求,坐标以六维表示(x,y,z, ThetaX, ThetaY, ThetaZ),中间以"|"分割,请求格式如下:

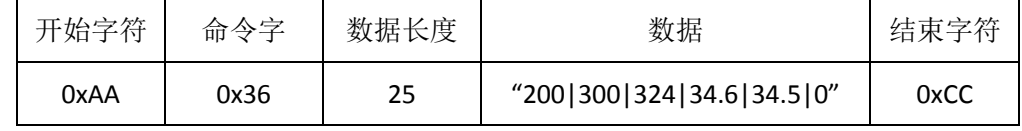

控制层向应用层返回结果,成功返回"1",失败返回"0",示例如下:

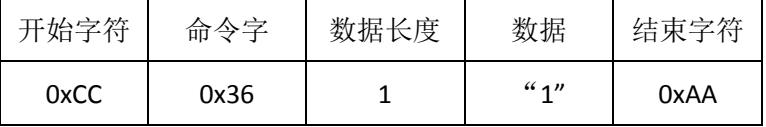

#### <span id="page-13-0"></span>4.22 获取初始工具位置(0x37)

应用层向控制层发送"初始化工具坐标"请求,请求格式如下:

| 开始字符 | 命令字  | 数据长度 | 结束字符 |
|------|------|------|------|
| 0xAA | 0x37 |      | 0xCC |

控制层向应用层返回"初始化工具坐标",坐标以六维表示(x,y,z, ThetaX, ThetaY, ThetaZ), 中间以"|"分割,示例如下:

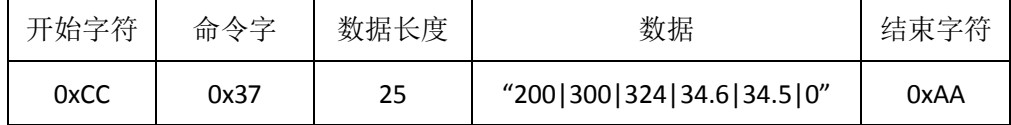

#### <span id="page-13-1"></span>4.23 获得工具坐标(0x38)

应用层向控制层发送"工具坐标"请求,请求格式如下:

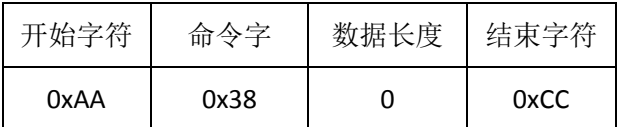

控制层向应用层返回"夹具坐标",坐标以六维表示(x,y,z, ThetaX, ThetaY, ThetaZ), 中间以

"|"分割,示例如下:

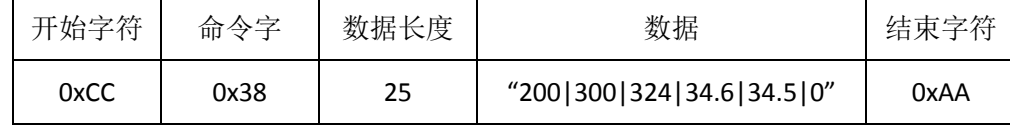

#### <span id="page-13-2"></span>4.24 设置工具坐标(0x39)

应用层向控制层发送"设置工具坐标"请求,坐标以如下格式表示(speed, x,y,z, ThetaX,ThetaY, ThetaZ), 中间以"|"分割, 请求格式如下:

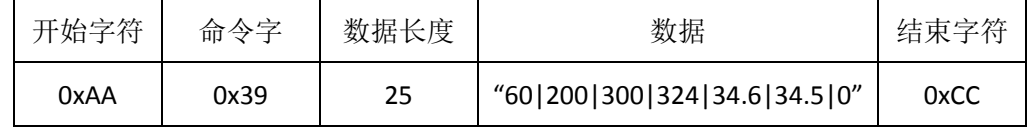

其中, speed 表示速度比, 以整数表示, 单位%。

控制层收到此命令后,首先判断是否可以设置工具坐标,若不可以,则返回"失败"结果,如

下所示:

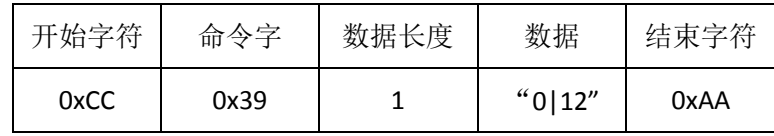

其中,"0"表示失败,"12"表示小臂电机异常,详见表 4-5。

若条件满足,可以设置工具坐标,则返回结果"1",如下所示:

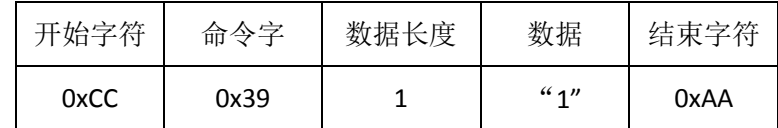

然后,执行"设置工具坐标"指令,执行完成后,返回执行结果。

执行成功后,返回"11",若下所示:

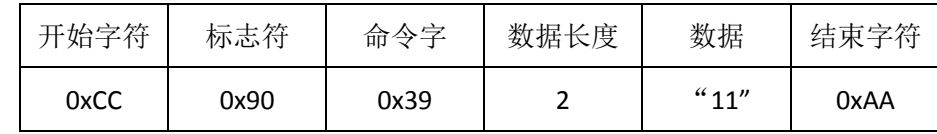

执行不成功, 返回结果及原因, 如下所示:

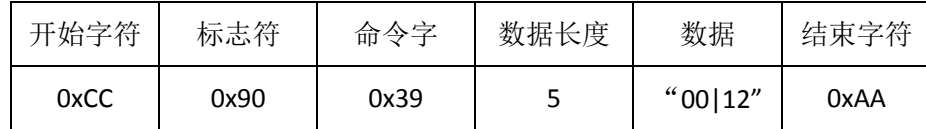

<span id="page-14-0"></span>其中,"00"表示失败,"12"表示小臂电机异常,详见错误列表。

### 4.25 松开所有关节(0x3A)

应用层向控制层发送"松开所有关节"请求,该请求可以使用户任意移动机器人各关节,请求 格式如下:

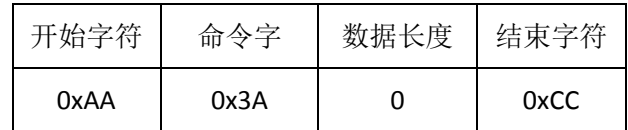

控制层收到此命令后,首先判断是否具有松开关节的条件,若没有,则返回失败及原因,格 式如下:

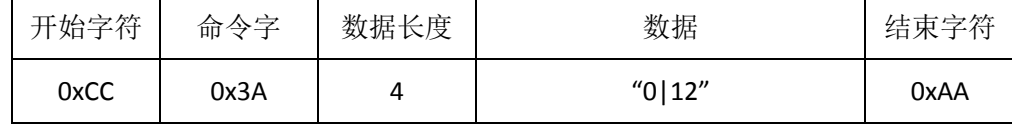

其中,"0"表示失败,"12"表示小臂电机异常,详见表 4-6。

若满足松开所有关节的条件,则返回"1",如下所示:

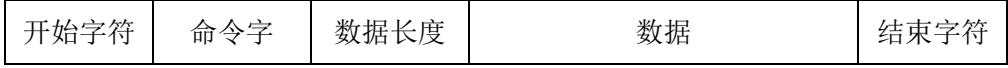

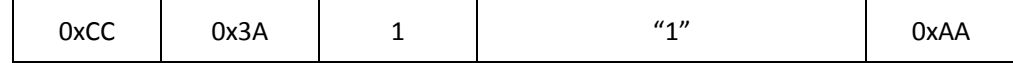

然后,执行"松开所有关节"指令,指令结束后返回结果,执行成功时,返回如下:

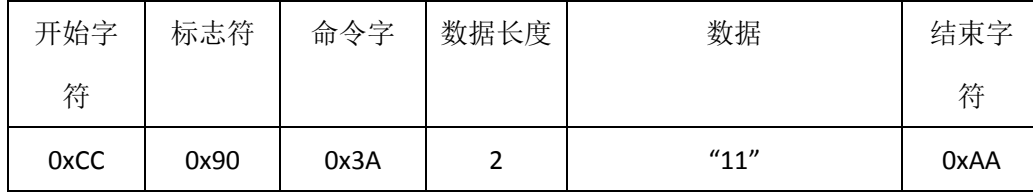

执行失败时,返回失败及原因,如下所示:

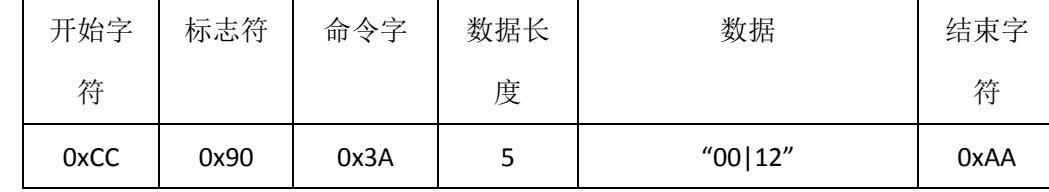

<span id="page-15-0"></span>其中,"00"表示失败,"12"表示小臂异常,详见错误列表。

#### 4.26 锁住所有关节(0x3B)

应用层向控制层发送"锁住所有关节"请求,该请求可以使用户锁住机器人各关节,不可被随 意移动,请求格式如下:

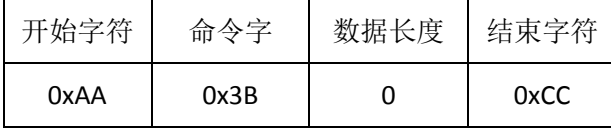

控制层收到此命令后,首先检查是否满足条件,若不满足,发送失败及原因,如下所示:

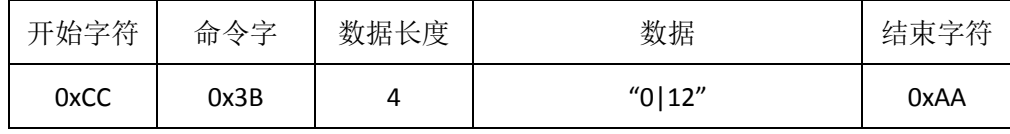

其中,"0"表示失败,"12"表示小臂异常,详见表 4-7.

若满足"锁住所有关节"条件,则发送结果"1",如下所示:

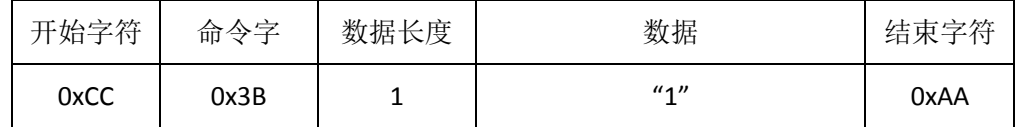

然后执行"锁住所有关节"指令, 指令结束后, 返回结果。

当执行成功时,返回结果"11",如下所示:

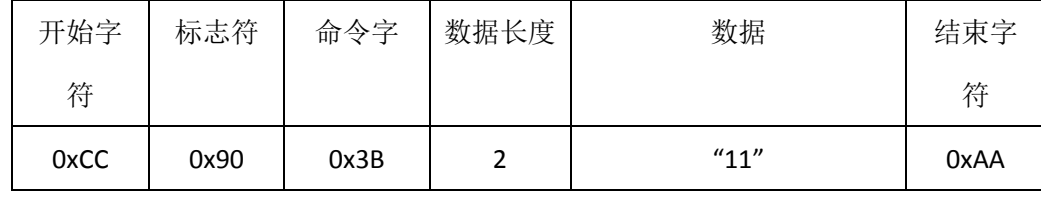

当执行不成功时,返回失败及原因,如下所示:

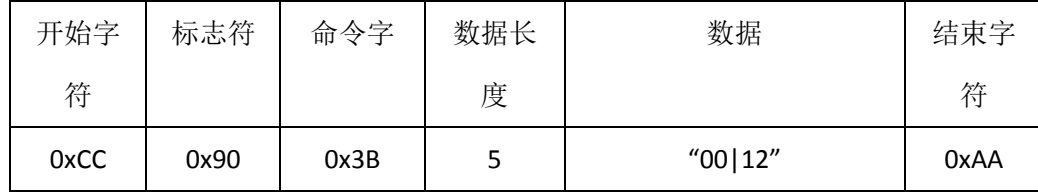

其中,"00"表示失败,"12"表示小臂电机异常,详见错误列表。

## <span id="page-16-0"></span>4.27 获取各关节角度(0x3C)

应用层向控制层发送"各关节角度"请求,请求格式如下:

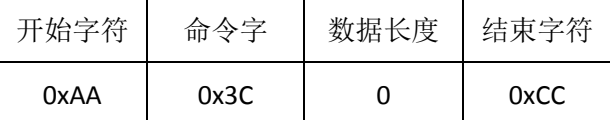

控制层返回信息,包含四个关节的角度,以"|"分割,格式如下:

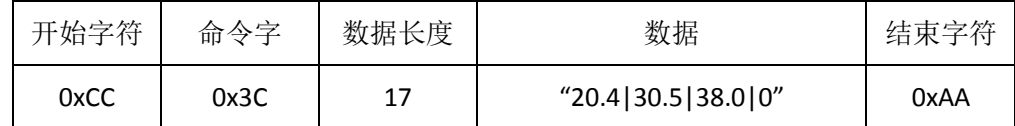

#### <span id="page-16-1"></span>4.28 持续移动机器人关节(0x3D)

应用层向控制层发送"持续移动机器人关节"请求,该请求格式如下:

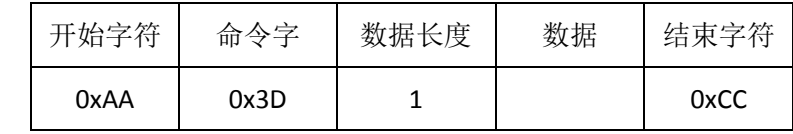

其中"数据"为一个字节,含义如下:

- 1:向 Y 轴正方向持续移动;
- 2:向 Y 轴负方向持续移动;
- 3:向 X 轴正方向持续移动;
- 4:向 X 轴负方向持续移动;

控制层收到此命令后,首先检查是否满足条件,若不满足,发送失败及原因,如下所示:

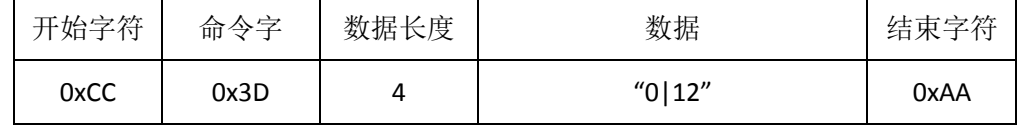

其中,"0"表示失败,"12"表示小臂异常,详见表 4-7.

若满足条件,则发送结果"1",如下所示:

| 开始字符 | 命令字 | 数据长度 | 数据 | 结束字符 |
|------|-----|------|----|------|
|------|-----|------|----|------|

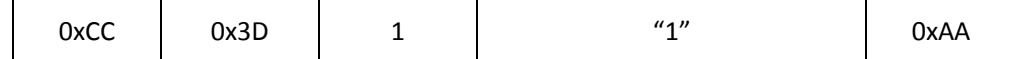

然后执行移动机器人关节,指令结束后,返回结果。

当执行成功时, 返回结果"11", 如下所示:

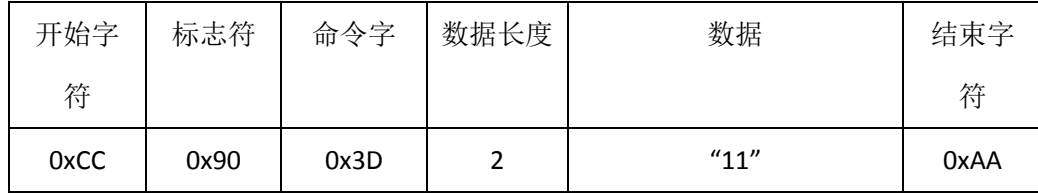

当执行不成功时, 返回失败及原因, 如下所示:

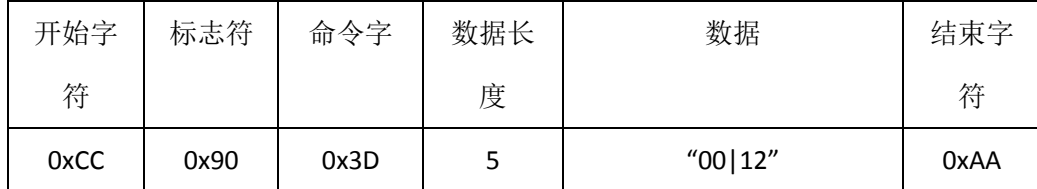

<span id="page-17-0"></span>其中,"00"表示失败,"12"表示小臂电机异常,详见错误列表。

#### 4.31 获取某输入 IO 端口数字输入值(0x42)

应用层向控制层发送"数字输入端口值"请求, 数据长度为零, 格式如下:

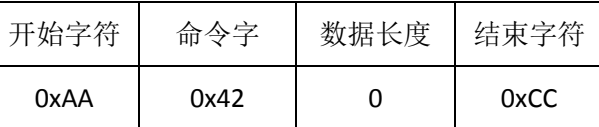

控制层向应用层返回输入端口的结果,有错误时直接返回 0,正确时返回"1|X", 其中 X 表示 数字输入值,格式如下所示:

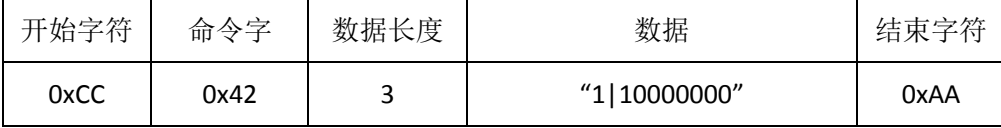

<span id="page-17-1"></span>其中,端口号从高位到低位排列,分别表示:端口 8 端口 7,端口 5 ....端口 1;

#### 4.32 设置某 IO 端口数字输出值(0x43)

应用层向控制层发送"设置某端口数字输出"请求,数据格式为"数据端口|输出值",该端口 必须为数字输出类型,格式如下:

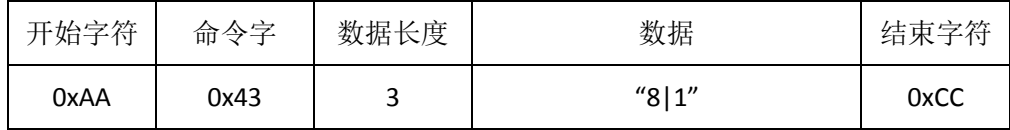

控制层向应用层返回设置结果,数据长度为一个字节,其中 1 表示成功,0 表示失败,示例 如下:

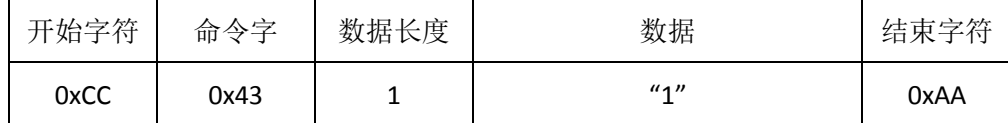

## <span id="page-18-0"></span>4.33 获取某 IO 端口的输入模拟量(0x44)

应用层向控制层发送"某 IO 端口模拟输入值"请求, 数据长度为 2, 数据为端口号, 该端口号 必须为模拟输入类型,格式如下:

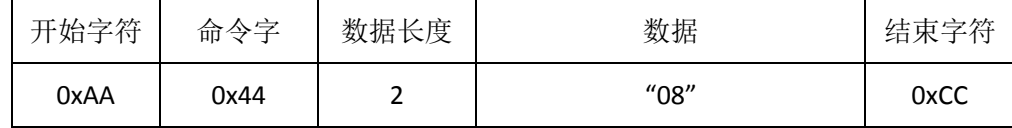

控制层向应用层返回该端口的模拟输入值,若有错误,直接返回"0", 若结果正确, 则返 回"1|X", 其中 X 表示输入值:

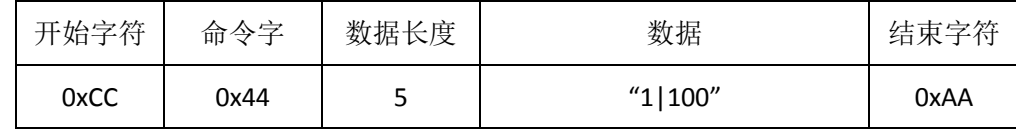

#### <span id="page-18-1"></span>4.34 获取某输出 IO 端口数字输入值(0x49)

应用层向控制层发送"数字端口输出值"请求,数据长度为 0,格式如下:

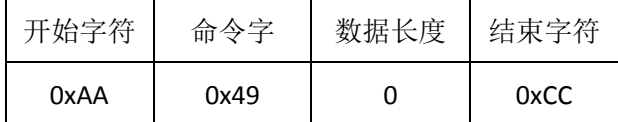

控制层向应用层返回端口的结果,有错误时直接返回 0,正确时返回"1|X", 其中 X 表示数字 输入值,格式如下所示,其中端口号从高到低排列.

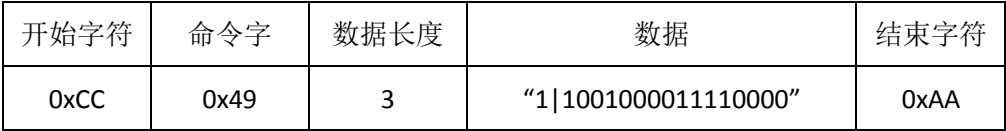

## <span id="page-18-2"></span>4.35 关闭机器人(0x60)

应用层向控制层发送"发送机器人"请求,数据长度为 0,格式如下:

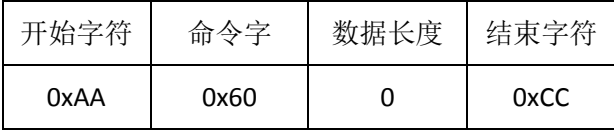

控制层向应用层返回应答,可以关闭机器人时,返回"1", 返回后机器人开始执行关闭,示例 如下:

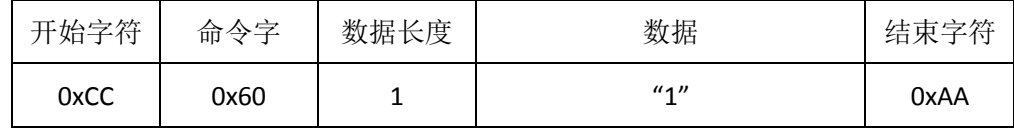

若此时不满足关闭机器人的条件,则返回失败及原因,如下所示:

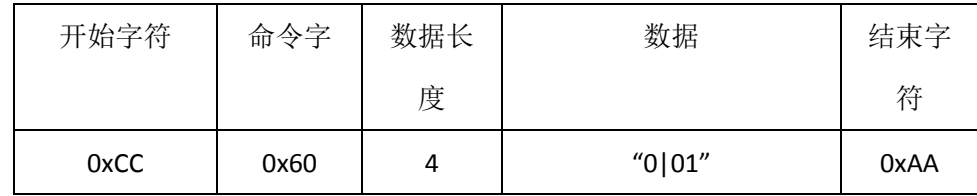

<span id="page-19-0"></span>其中,"0"表示失败,"01"表示正常执行程序,详见错误列表。

## 五 文件传输

#### <span id="page-19-1"></span>5.1 文件数据结构

应用层与控制层之间涉及到文件传输的需求,在此单独定义传输协议。传输过程分为两 个步骤,第一步先发送传输文件的信息,即文件名,然后发送文件内容,其中包括文件大小, 在数据包在文件中的定位,该数据包有效数据长度,数据包内容,使用文件内容结构体表示。

文件内容(fileData)结构体如下:

{

}

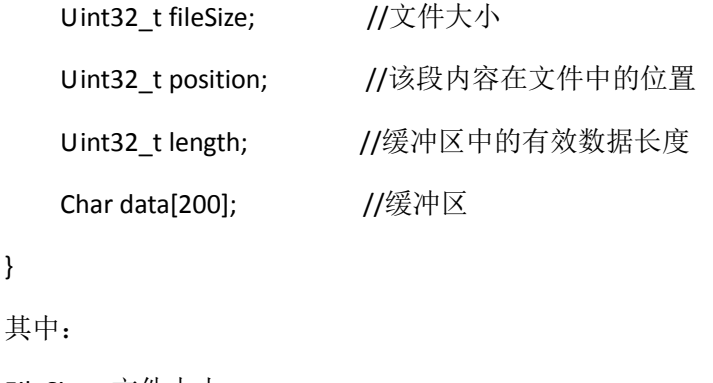

FileSize: 文件大小;

Position: 该段内容在文件中的位置;

Length:缓冲区的有效数据长度;

Data:缓冲区,缓冲区最多 200 个字节;

当检查到 position+length==filesize 时, 表示文件传输结束;

## <span id="page-20-0"></span>5.2 应用层向控制层传输文件

文件名传输协议(0x50)

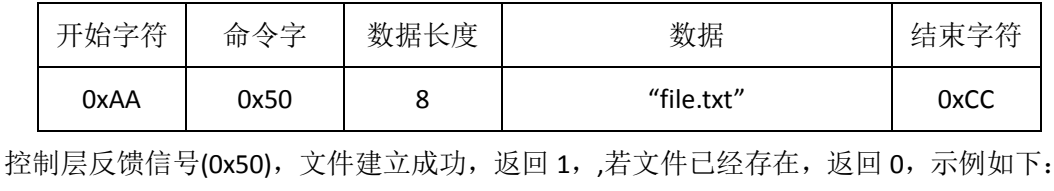

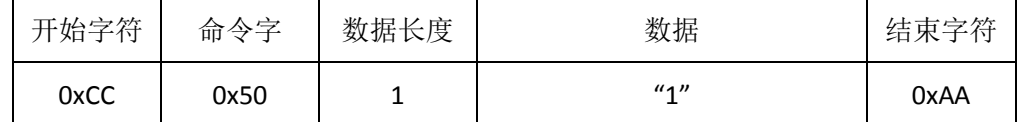

文件内容传输协议(0x52)

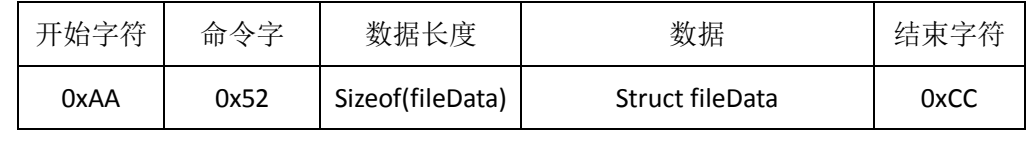

控制层发送反馈信号(0x52), 其中 1 表示成功, 0 表示失败, 示例如下:

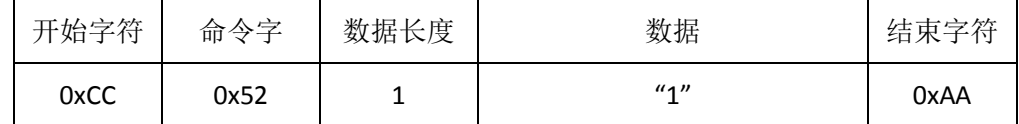

若一定时间内(暂定30秒)不能收到反馈,则认为发送失败,自动停止该次文件传输。

#### <span id="page-20-1"></span>5.3 控制层向应用层传输文件

应用层向控制层发送"请求文件"请求,后面添加文件名称,格式如下:

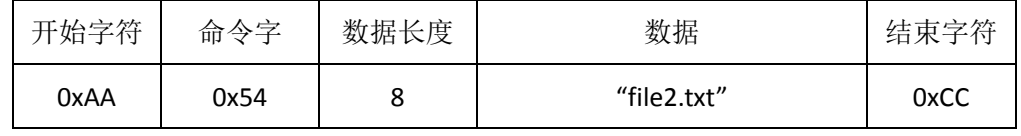

控制层反馈信号(0x54),文件可以发送,返回 1,,若文件不可发送,返回 0,示例如下:

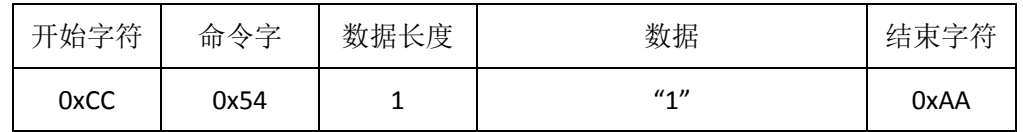

然后, 控制层发送文件内容, 传输协议如下(0x56)

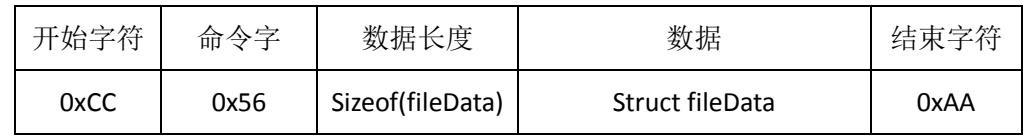

应用层发送反馈信号(0x56), 其中 1 表示成功, 0 表示失败, 示例如下:

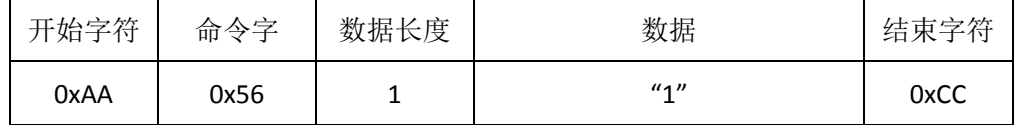

若一定时间内(暂定 30 秒)不能收到反馈,则认为发送失败,自动停止该次文件传输. 若 文件接受端接受到长度为 0 的数据时,表明本次传输出现错误,停止传输。

#### <span id="page-21-0"></span>5.4 接收端数据处理

应用层或控制层作为接收端时,当接收到文件名传输协议时,检查文件是否存在,若不 存在则建立文件,返回成功标志,若文件已经存在,则返回错误标志。

接收文件内容时,发送端按照流程发送,但不要超过缓冲区大小,接收端自己判断文件 传输是否结束。

等待时间超过 30 秒没有收到下一个报文,表明传送失败,自动停止文件传输。

## <span id="page-21-1"></span>六 用户程序格式

#### <span id="page-21-2"></span>6.1 文件格式

文件内容采用如下格式

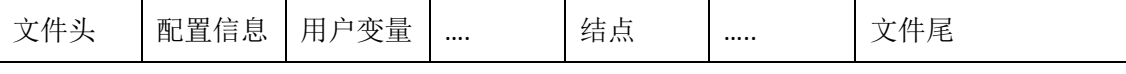

<span id="page-21-3"></span>一个文件头,一个配置信息,若干结点信息,最后是文件尾。

## 6.2 文件头格式

文件头格式如下所示

{

Char robot[5];

Uint32\_t points;

Uint32\_t varNub;

}

其中:

Robot:是该文件类型标志,统一定义为"SCARA";

Points: 表示结点个数;

<span id="page-22-0"></span>varNub: 表示用户自定义变量个数;

#### 6.3 配置信息

配置信息包含工具初始点位置,刀具中心点设置,gpio 设置等信息。

{

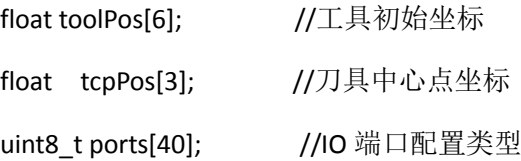

}

```
其中:
```
ToolPos: 表示工具初始坐标, 以(x,y,z,ThetaX, ThetaY, ThetaZ) 六维坐标表示;

tcpPos:表示刀具中心点坐标,以(x,y,z)三维坐标表示;

ports: 表示 IO 端口配置类型, 40 表示最多 40 个 IO 端口, 含义如下:

- 0: 默认,无配置;
- 1: 模拟输入;
- 2: 数字输入;
- 3:PWM 输出;
- 4:数字输出;

## <span id="page-22-1"></span>6.4 用户变量

{

```
int key;
char variable[20];
int value;
```
};

其中: key: 表示关键字, 不可重复, 在结点中以关键字代替用户变量;

Variable: 表示用户识别码, 用户在定义用户变量时为该变量起的别名;

Value: 表示当前该变量的值;

## <span id="page-23-0"></span>6.5 结点格式

用户程序主要是用户设置的结点信息,首先定义结点的结构,如下所示:

{

```
Char AliasName[30];
uint8_t nodeType; 
int8_t speedRate;
uint8_t counts;
union 
{
    float point[4];
    uint8_t waitTimes;
    uint32_t waitCond[3]; 
    uint32_t gpioSet[4]; 
    struct
    {
        long waitTimerSecond;
        long waitTimerUS;
    }waitTimer;
    UserVarOpt operation;
}nodeData;
```
}NodePoint;

其中:

**AliasName**: 表示别名,用户可自定义,最长 30 个字节;

**Type**:代表结点类型,目前支持如下:

| 编号             | 路点类型  | 含义                   |
|----------------|-------|----------------------|
| 1              | 结点坐标  | 真实的刀具坐标信息, point 有效; |
| $\overline{2}$ | 等待输入  | 输入条件满足时才可继续运动        |
| 3              | 等待时间  | 等待一定时间才可继续运动         |
| 4              | 设置输出  | 设置端口输出后继续运动          |
| 5              | 直线移动  | 设置直线移动模式             |
| 6              | 曲线移动  | 设置曲线移动模式             |
| 7              | 开始循环  | 开始循环标记               |
| 8              | 结束循环  | 结束循环标记               |
| 9              | 等待定时器 | 等待具体时间定时器            |

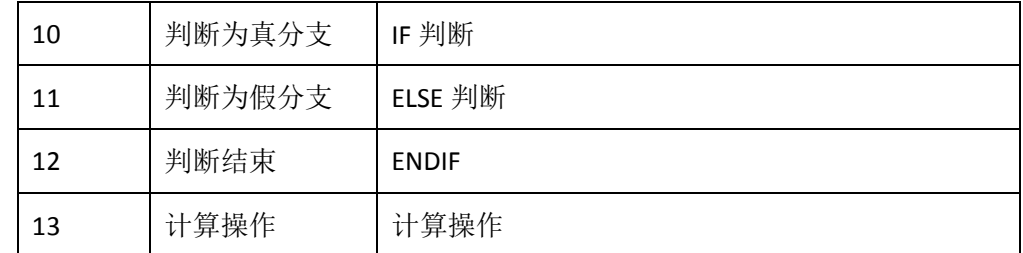

Speed: 移动时的速度,该值为最大移动速度的比例,只有当结点类型是"直线移动"或"曲 线移动"时才有意义;

**Count**:表示后续结点个数,只有当结点类型是"直线移动","曲线移动"或"循环"时才有意义, 分别代表"直线移动","曲线移动"或"循环"的结点个数,后续的 count 个结点都属于该结点。 Point: 某个位置时的四个电机的旋转角度, 只有路点类型是"结点坐标"时才有意义;

**Waittimes**:等待时间,只有结点类型是"等待时间"时才有意义,以秒为单位计时;

Waitcond:等待条件,waitcond[0]标示端口号,waitcond[1]标示端口输入值,waitcond[2]为 判断条件,只有当结点类型是"等待输入"时才有意义;判断条件的含义如下:

1: 大于;2:小于;3:等于;4:不大于;5:不小于;

Waitcond[1]的值为整数, 为真实值的 100 倍, 即小数点后移 2 位。

**Setgpio**: 输出设置, setgpio[0]表示类型, 3: PWM 输出, 4: TTL 输出; setgpio[1]标示端口 号, setgpio[2]标示端口输出值, setgpio[3]为 PWM 时基, 只有当结点类型是"设置输出"时才 有意义;

**waitTimer** 表示到达某一时刻时执行后续操作,waitTimerSecond 代表秒时间(从 1970 年 1 月1日经过的秒数), waitTimerUS 代表微秒时间;(为视觉准备的接口) **operation**:代表用户操作,operation 的结构见变量操作一节。

注意: "曲线移动"的后续结点中, 只能是结点坐标, 且不能少于 3 个。

#### <span id="page-24-0"></span>6.6 变量操作

{

int result\_type; int result; int valueA\_type; int valueA; int valueB\_type; int valueB; int opt;

其中: result\_type 和 result 表示结果, 其详细值和含义表示如下:

| result_type 值 | Result_type 含义 | Result 含义                 |
|---------------|----------------|---------------------------|
|               | 比较             | Result 表示结果值, 0 为真, 其余值为假 |
|               | 计算             | Result 表示用户变量的关键字         |
|               | 赋值             | Result 表示用户变量的关键字         |
| 4             | 设置端口           | Result 表示输出端口号            |

valueA\_type 和 valueB\_type 分别表示 valueA 和 valueB 的类型, 其中取值和含义如下:

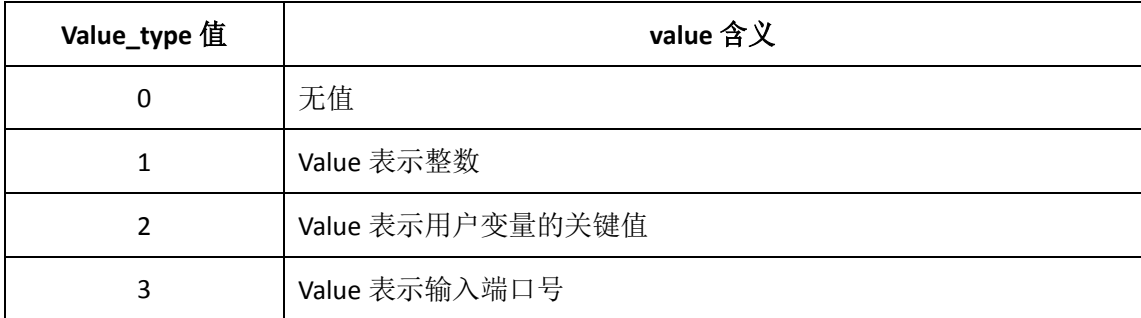

Opt 表 valueA 和 valueB 的操作,其中取值和含义表示如下:

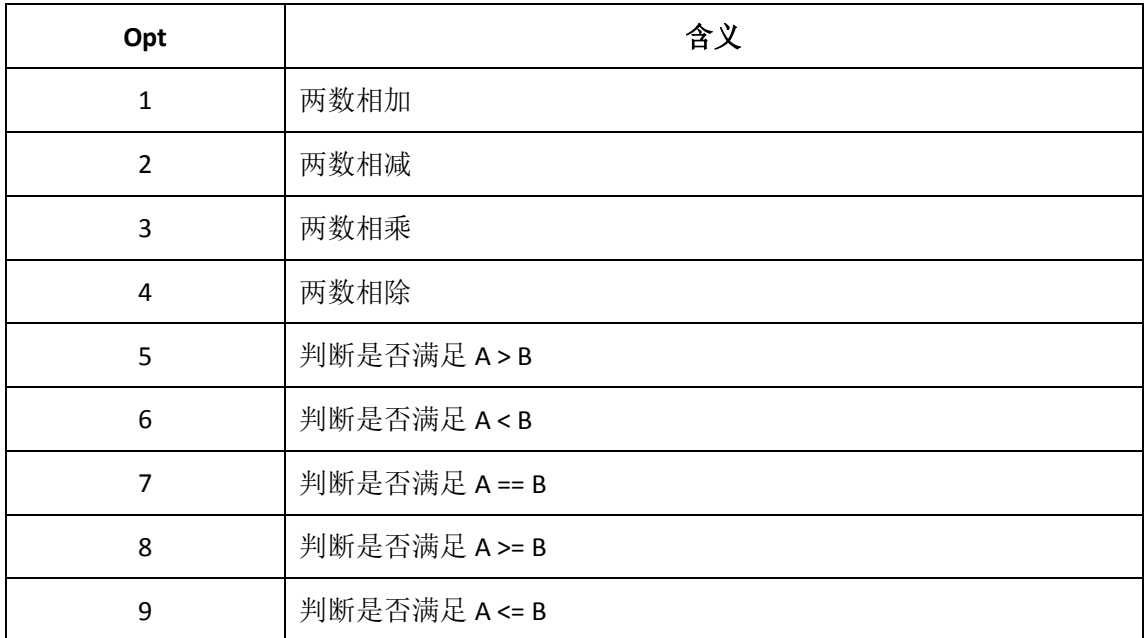

## <span id="page-25-0"></span>6.6 文件尾格式

文件尾格式如下:

{ Char tobor[5]; } Tobor: 统一定义为"ARACS",作为结尾表示。

## <span id="page-26-0"></span>七 其他说明

#### <span id="page-26-1"></span>7.1 工具

"工具"指机器人与外界工具的接口,工具坐标是指机器人丝杆的底端中心点,以 (x,y,z,thetaX, thetaY,thetaZ)表示。

在该系列机器人上,只有(x,y,z,thetaX)有意义, x,y,z 分别表示相对空间坐标轴的坐标, thetaX 指机器人丝杠旋转的角度。

## <span id="page-26-2"></span>7.2 夹具中心点

"夹具"特指用户外界工具,夹具中心点为用户工具的作业端相对工具的位置。

## <span id="page-26-3"></span>八 错误列表

错误代码为字符串类型。

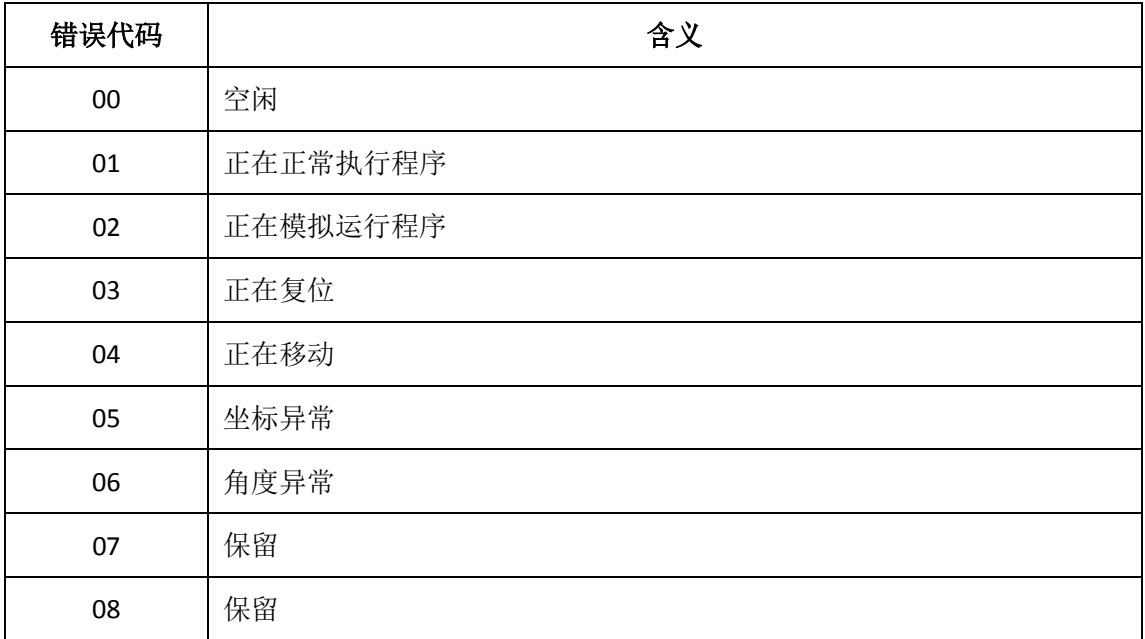

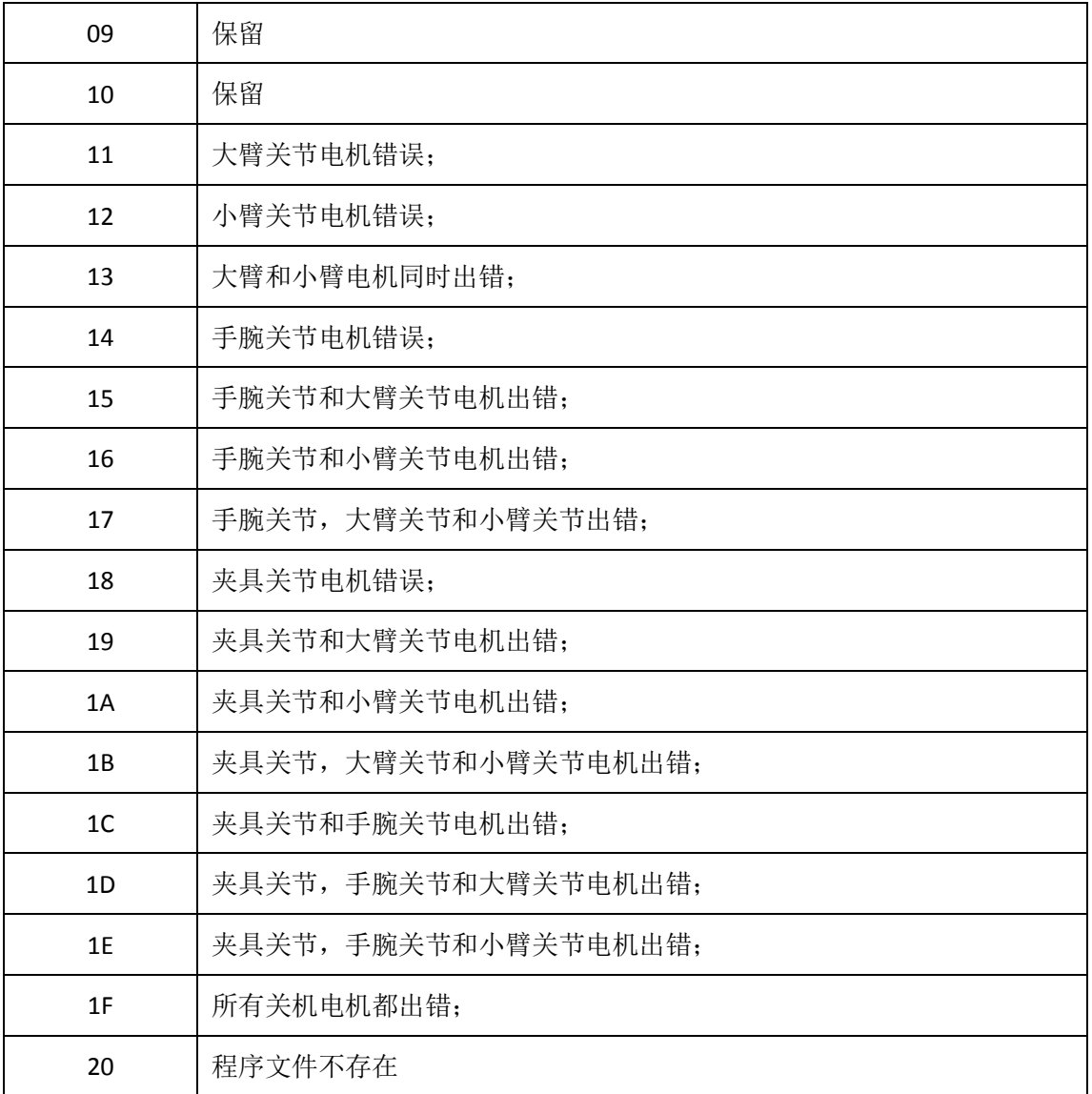

表 8-1 错误列表